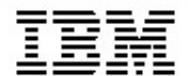

# *IBM Rational Data Architect Un outil complet de modélisation et de conception pour SGBD*

*Isabelle Claverie-Berge Frederic Michel*

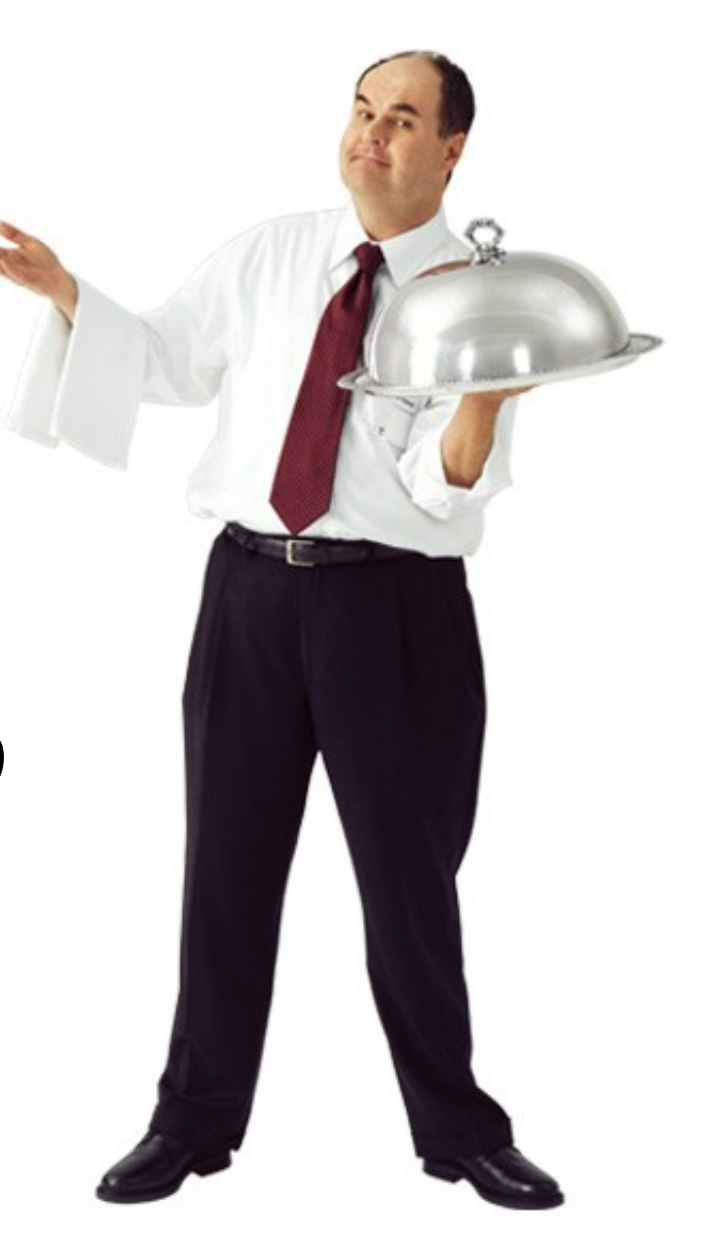

# *Agenda*

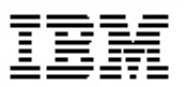

- *• Rational Data Architect dans la plateforme IBM*
- *• Rational Data Architect dans votre environment*
- *• Fonctionnalités*
- *• Un cas d'utilisation de Rational Data Architect*
- *• Summary*

#### *Rational Data Architect dans la plateforme IBM*

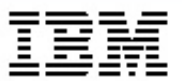

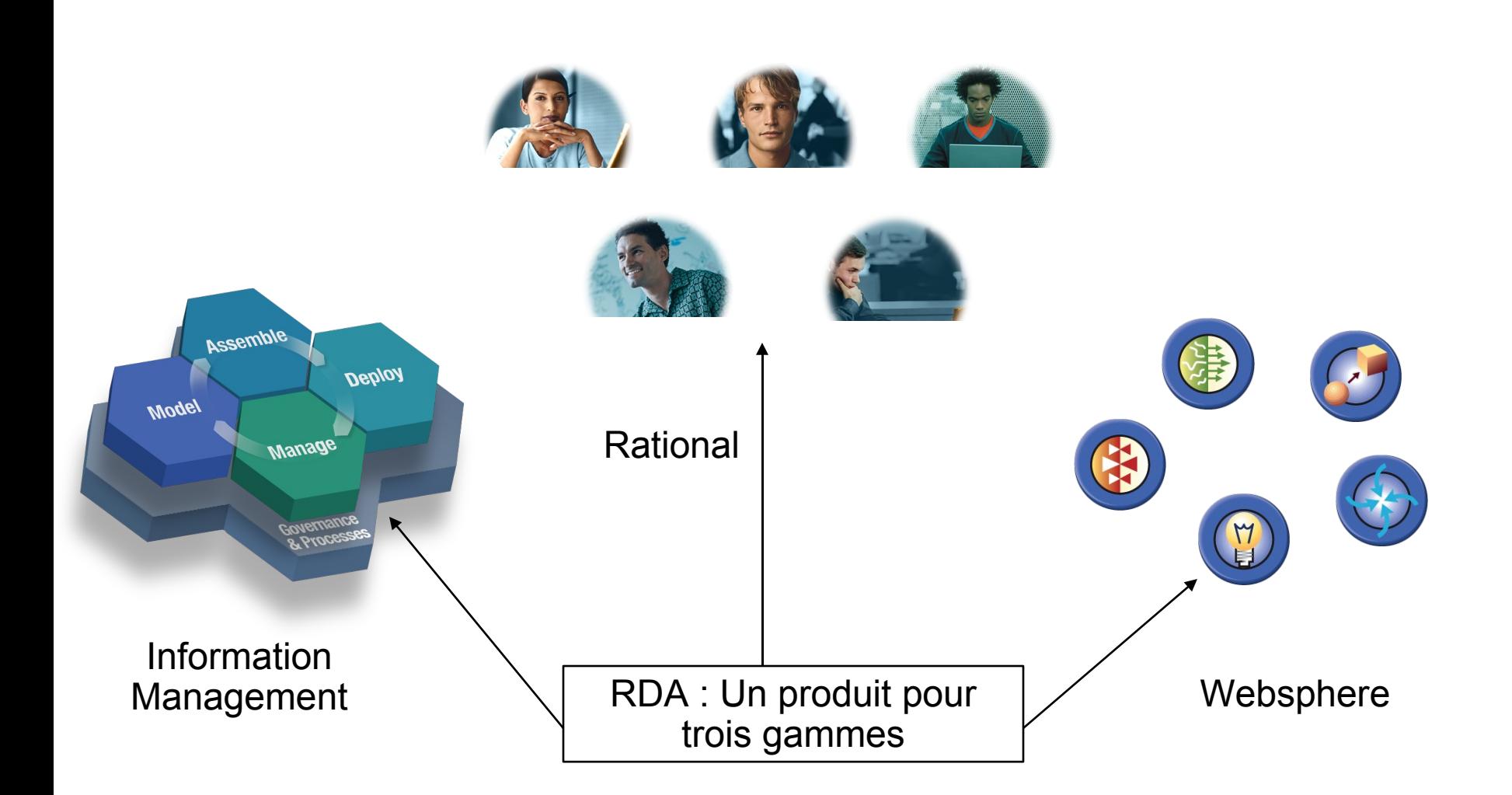

#### *Rational Data Architect*

*Un outil de modélisation, d'intégration et de conceptions de données*

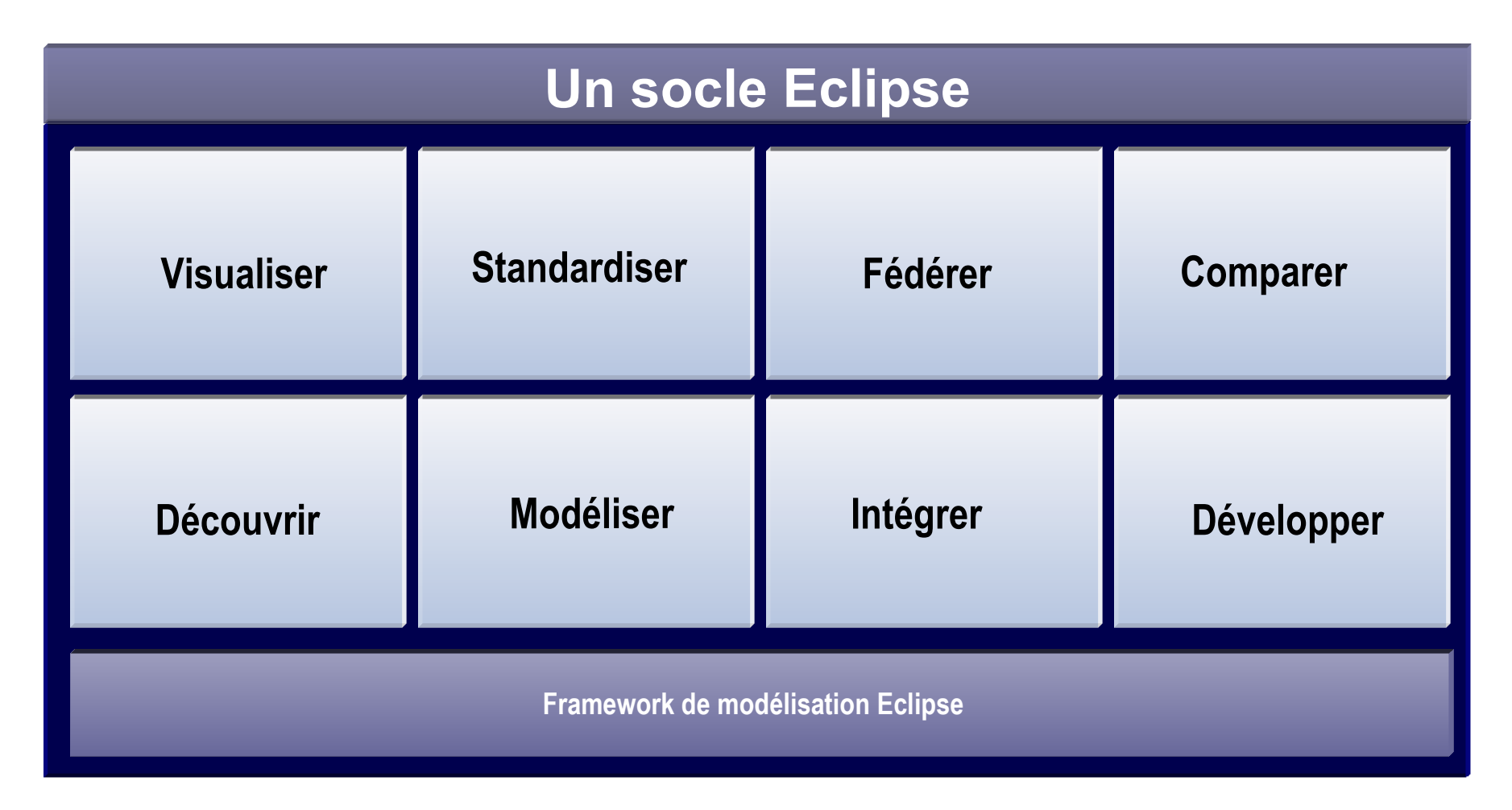

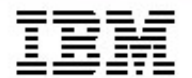

# *Rational Data Architect dans votre environnement*

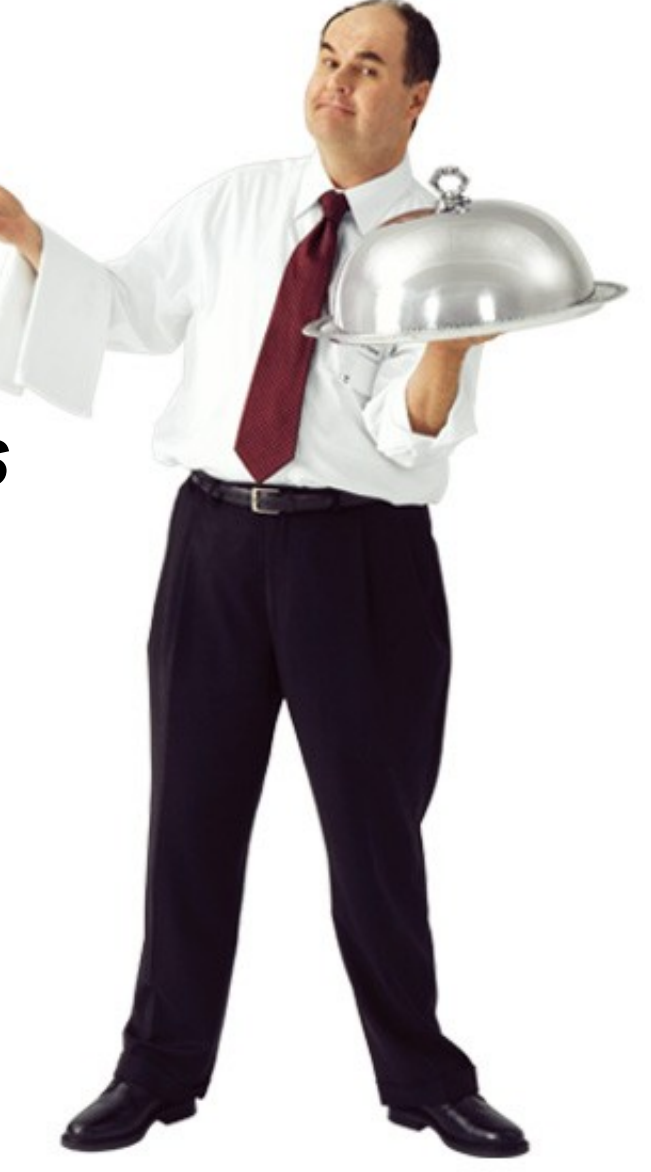

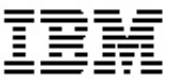

# *Rational Data Architect Un outil de modélisation, d'intégration, de gestion et de conception de données*

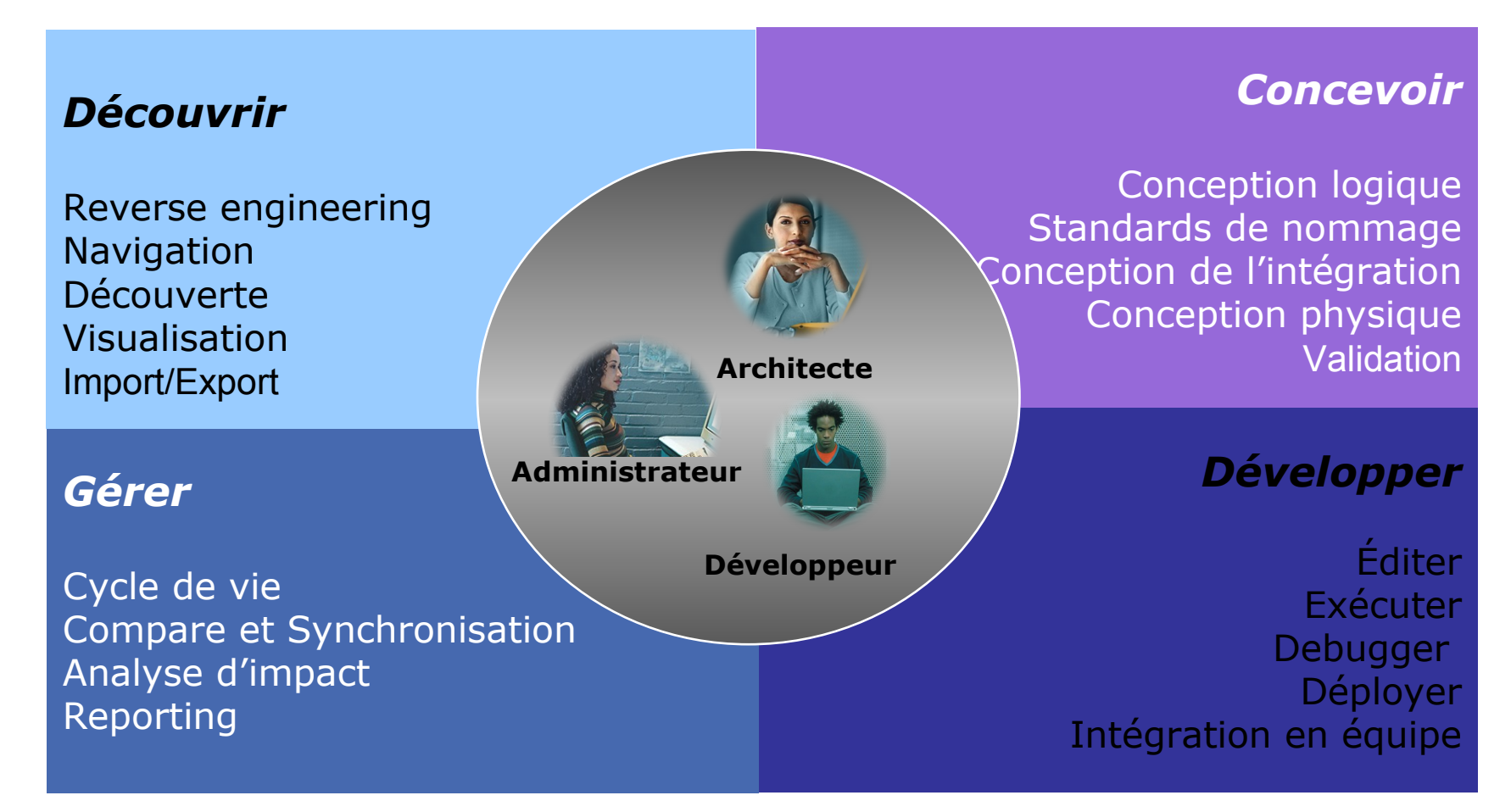

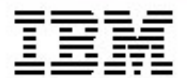

# *Rational Data Architect Fonctionnalités*

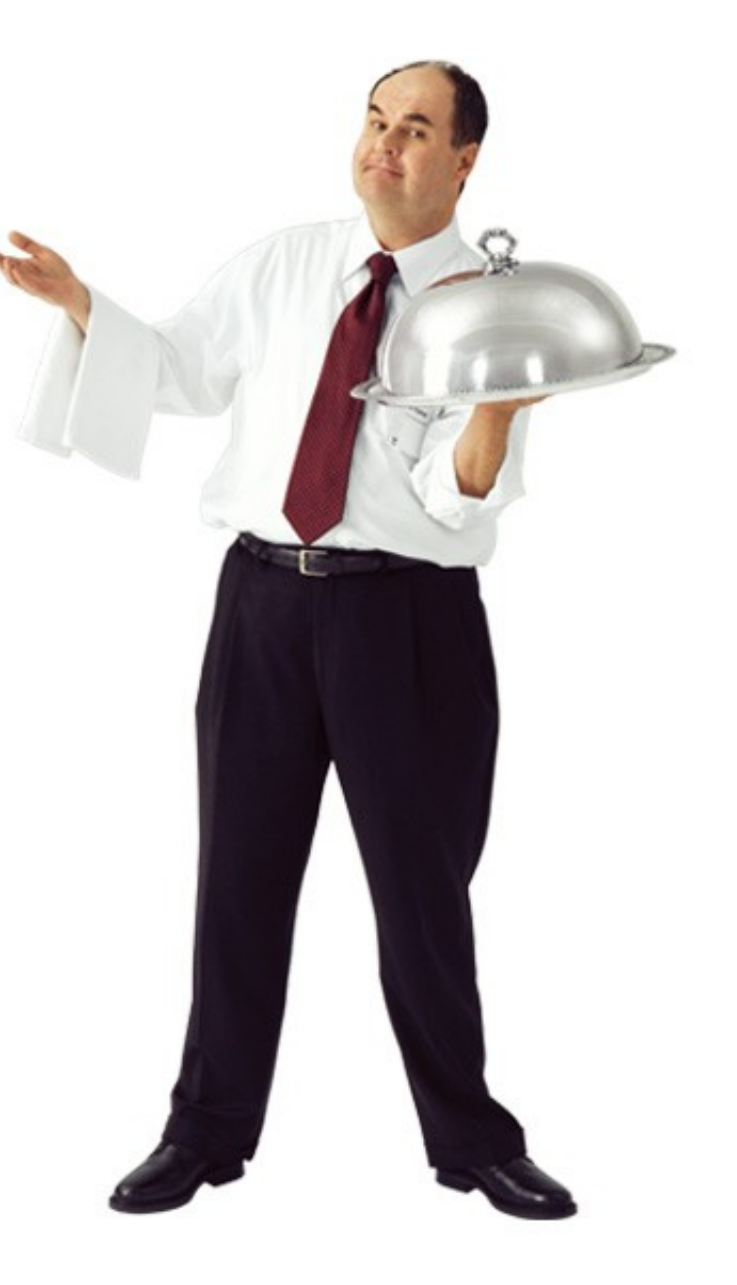

# *Vue d'ensemble de Rational Data Architect*

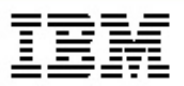

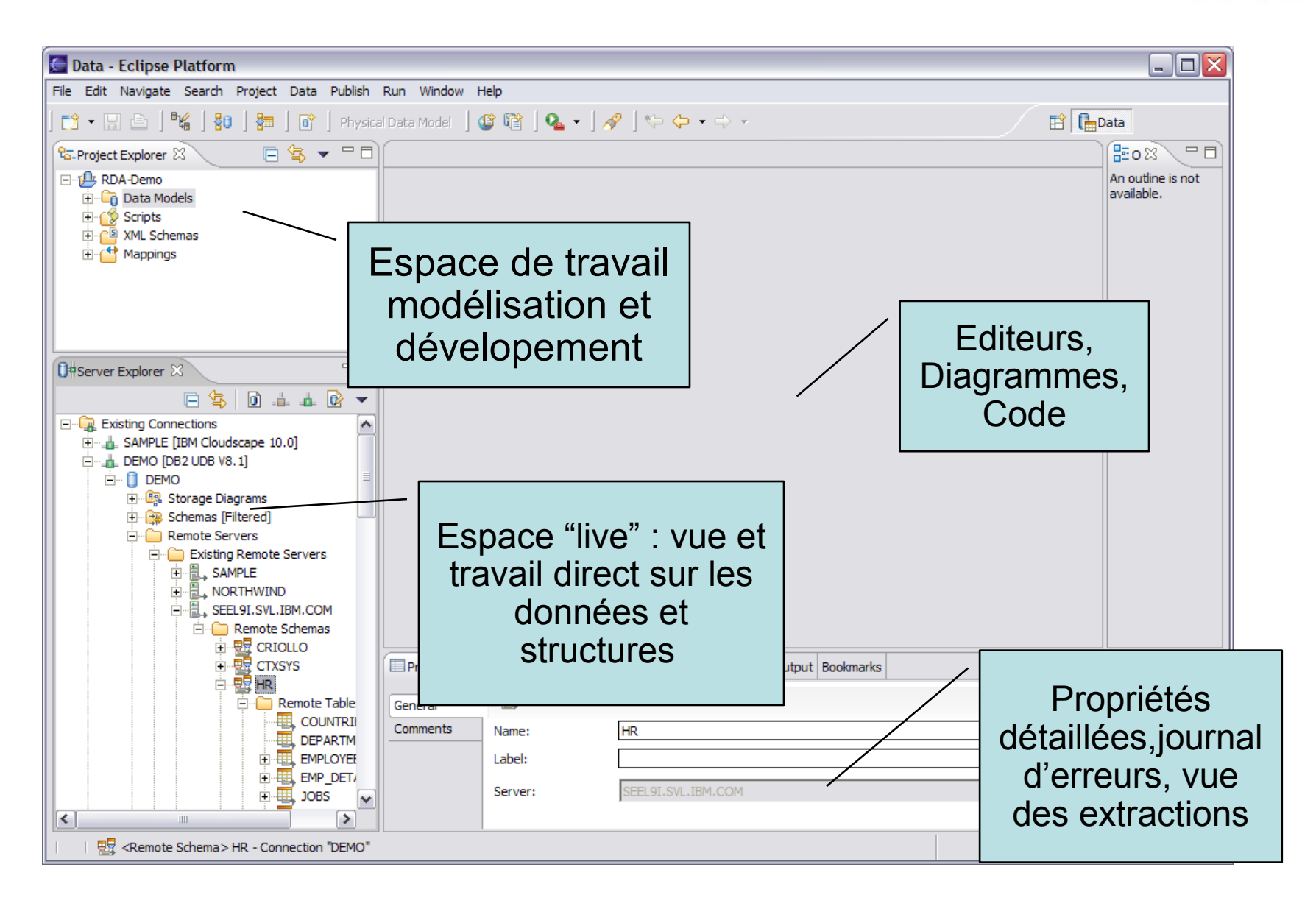

#### *Vue "live" : Visualisation*

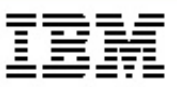

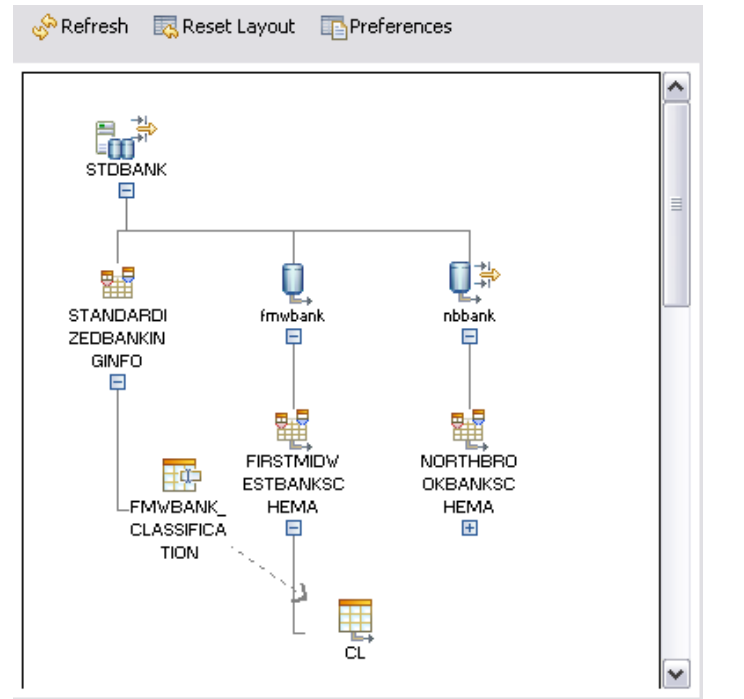

- *• Diagrammes de relations*
- *• Diagrammes de topologie interactif*

#### Simplifier l'analyse et la compréhension avec des diagrammes spécifiques

#### *Modélisation de données*

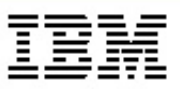

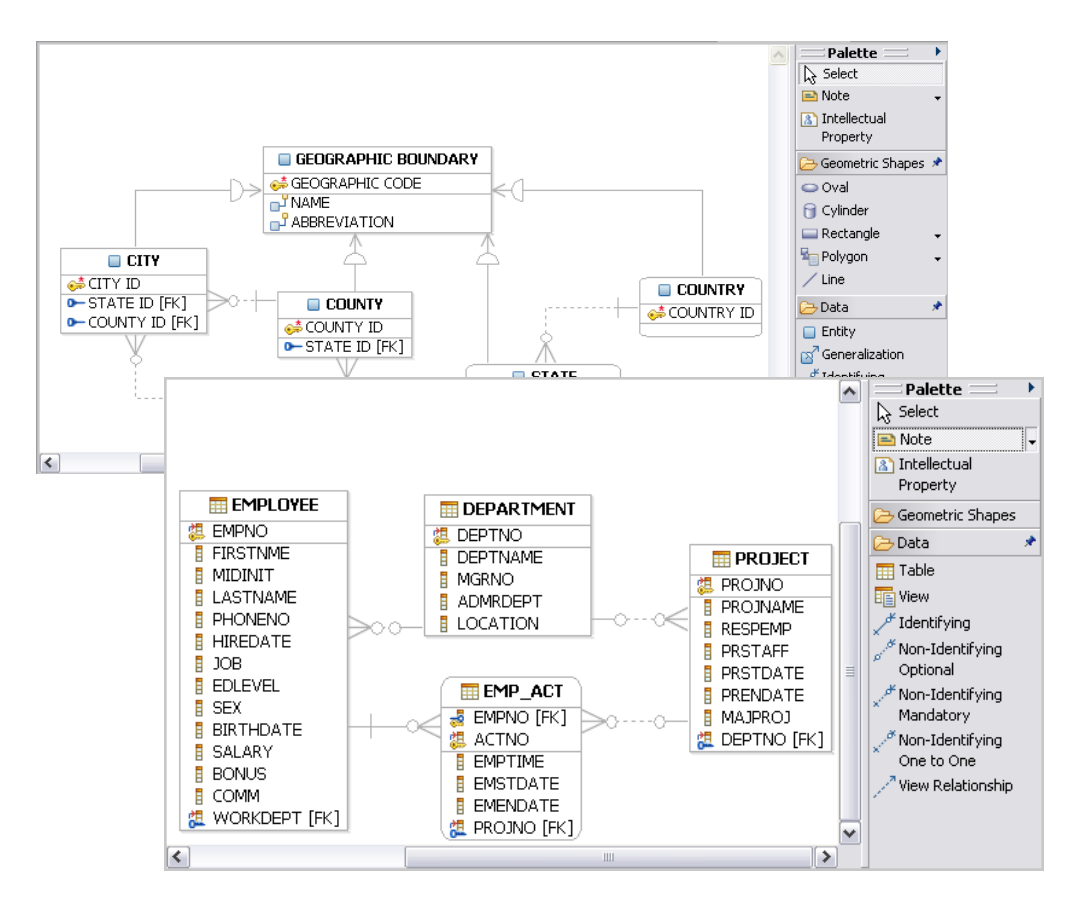

- *• Modèle de données logique*
	- Indépendant de la cible
	- Modèle entité-relation
- *• Modèle de données physique*
	- Spécifique à la cible
	- Tables, vues, relations, procédures stockées, contraintes et autres.
- *• Modèle de stockage*
	- Dans le modèle de données physique
	- (TableSpaces, etc)
- *• Modèle de domaine*
	- Types de données logiques et leurs contraintes

#### Chercher la meilleure conception avant l'implémentation

#### *Comparer et synchroniser les modèles, développer.*

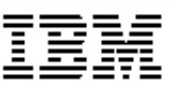

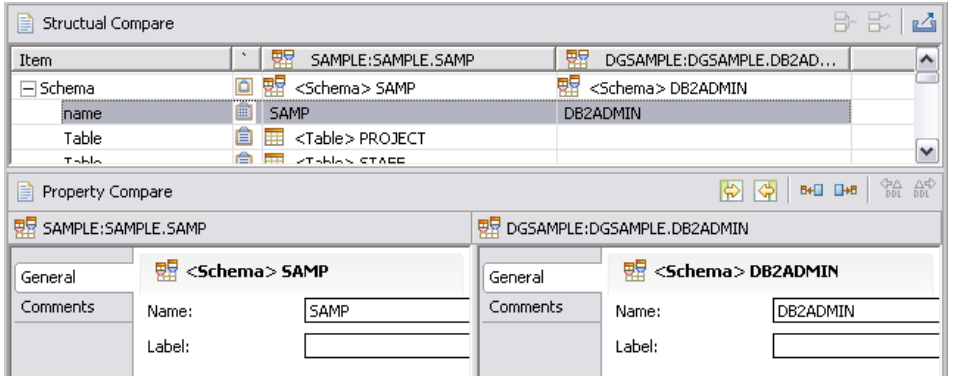

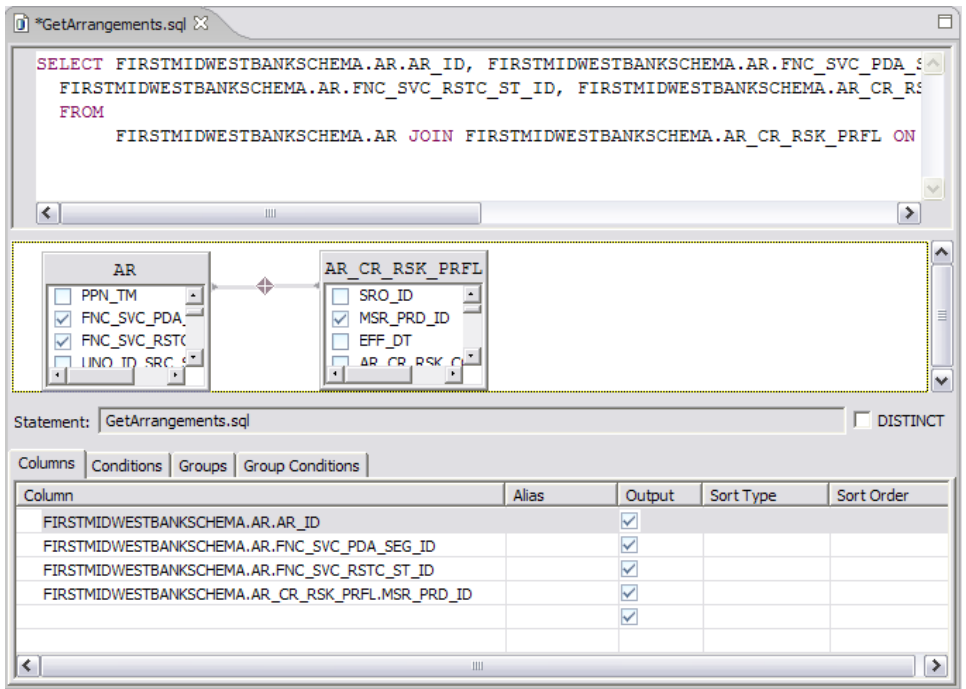

- *• Comparer*
	- Deux modèles
	- Modèle et base
	- Deux bases
	- Et tous autres sous éléments
- *• Synchroniser*
	- Générer le DDL
	- Mettre a jour le modèle
- *• Créer les requêtes SQL*
	- SELECT,UPDATE,DELETE,INSERT
	- Éditeur ou assistant
- *• Travailler les procédures stockées et les UDF*

#### *Etablir les relations*

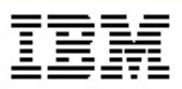

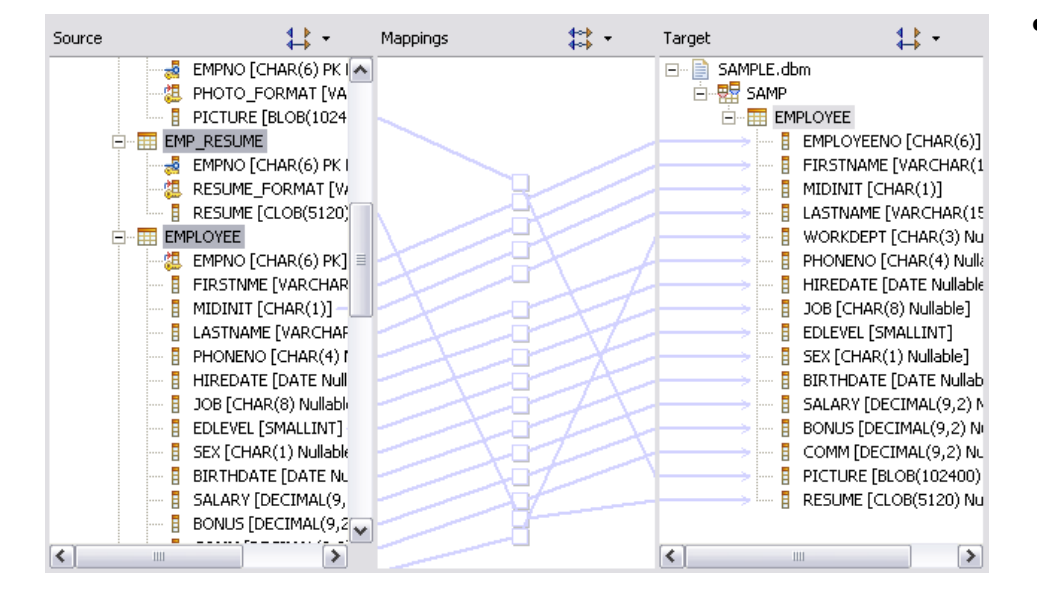

- *• Accroît la compréhension de différents modèles et sources de données indépendants.*
	- Définir des relations simple entre colonnes ou complexes entre des sources et des cibles hétérogènes.

#### Simplifier les modèles de l'entreprise

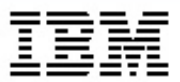

### *Un cas d'utilisation de Rational Data Architect*

# *Scénario: Trouver, Intégrer et normaliser les informations sur un prêt*

#### *Trouver, référencer et standardiser les sources d'information sur les prêts*

#### *Challenges:*

Démarrer  $\checkmark$ Sources Hétérogènes  $\checkmark$ Schémas physiques différents Différentes Conventions de nommage conventions Processus pénible et enclin à l'erreur

*Ou sont conservés les informations ? A quoi ressemble-t-elles ? A quoi devraient ressemblées ?*

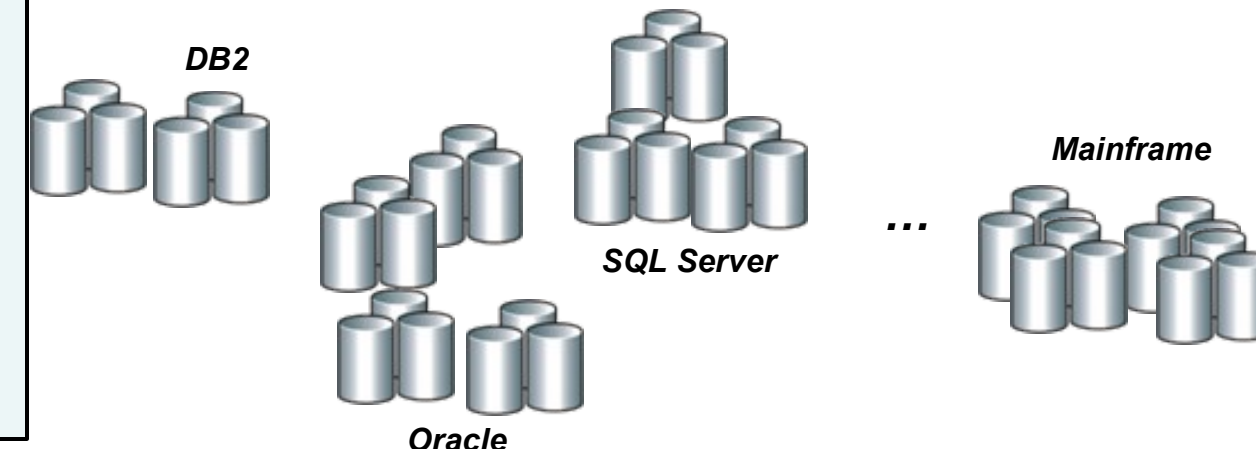

# *Step 1: Trouver et référencer les informations de prêts*

*Découvrir et se souvenir des sources de données qui contiennent des informations de prêt*

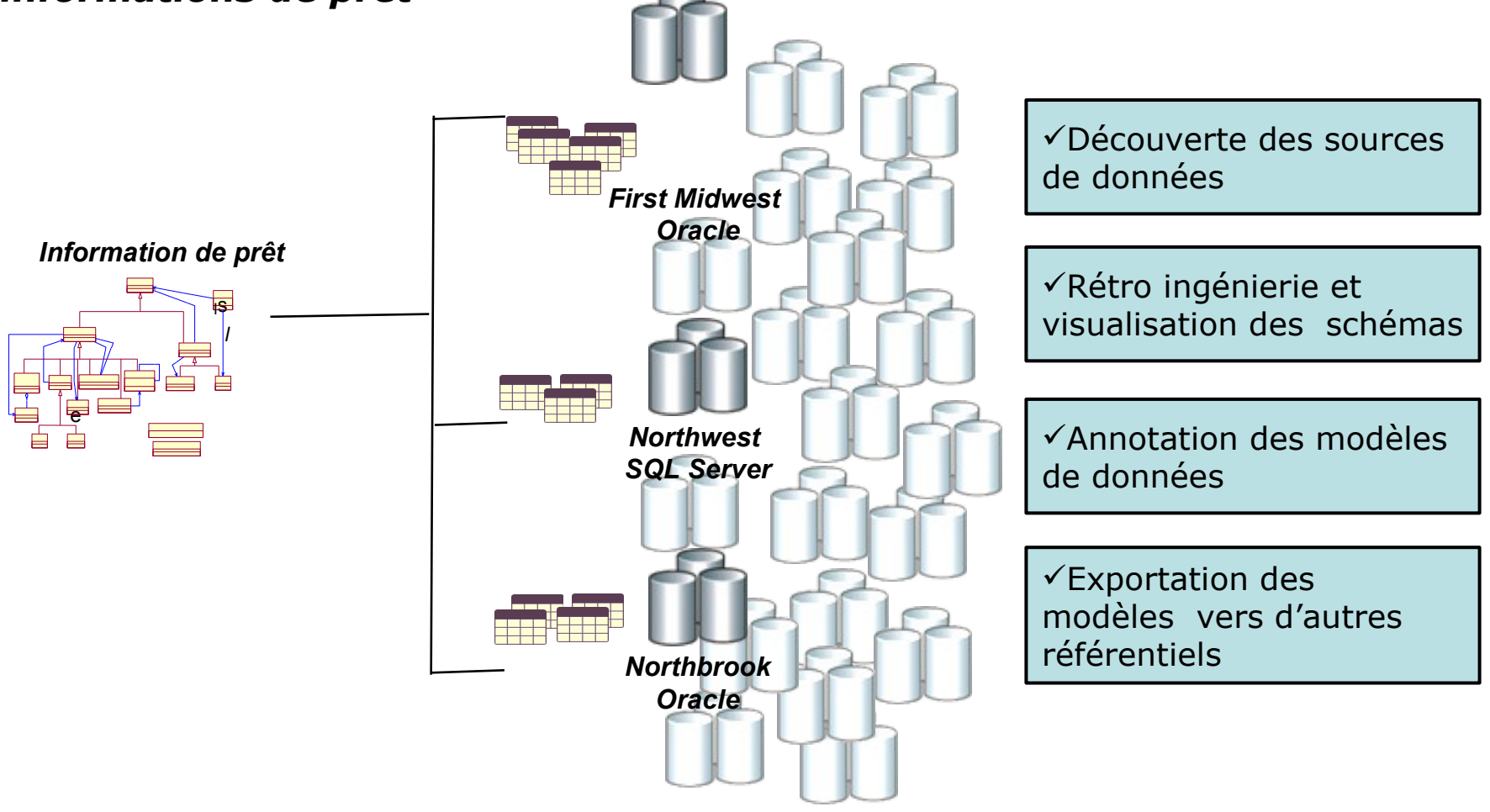

# *Step 2: Intégrer et normaliser l'information de prêt*

#### *Établir un modèle normalisé pour l'information de prêt et relier sémantiquement les schémas existants à celui-ci*

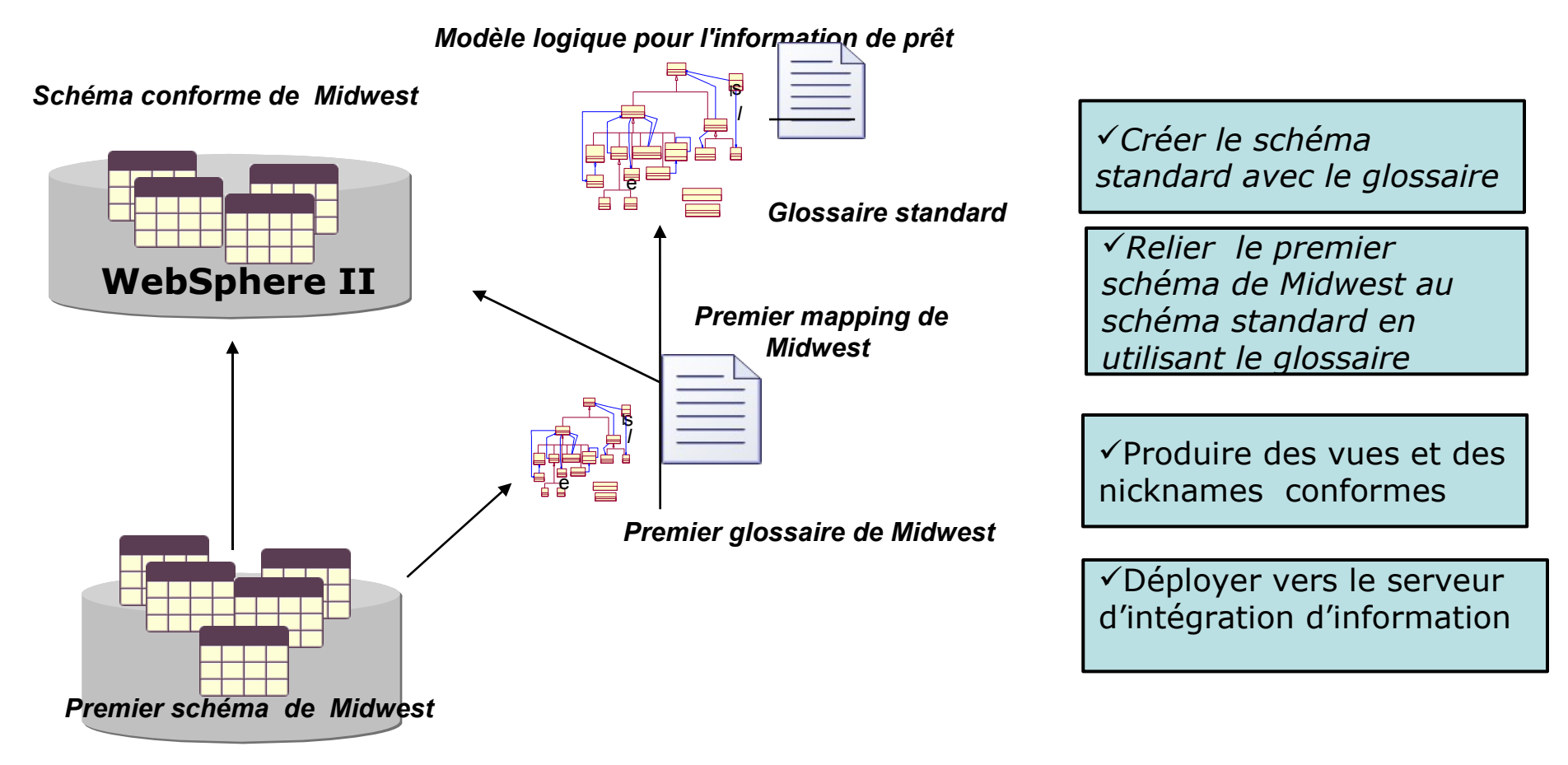

# *Step 1: Trouver et référencer les informations de prêts*

*Découvrir et se souvenir des sources de données qui contiennent des informations de prêt*

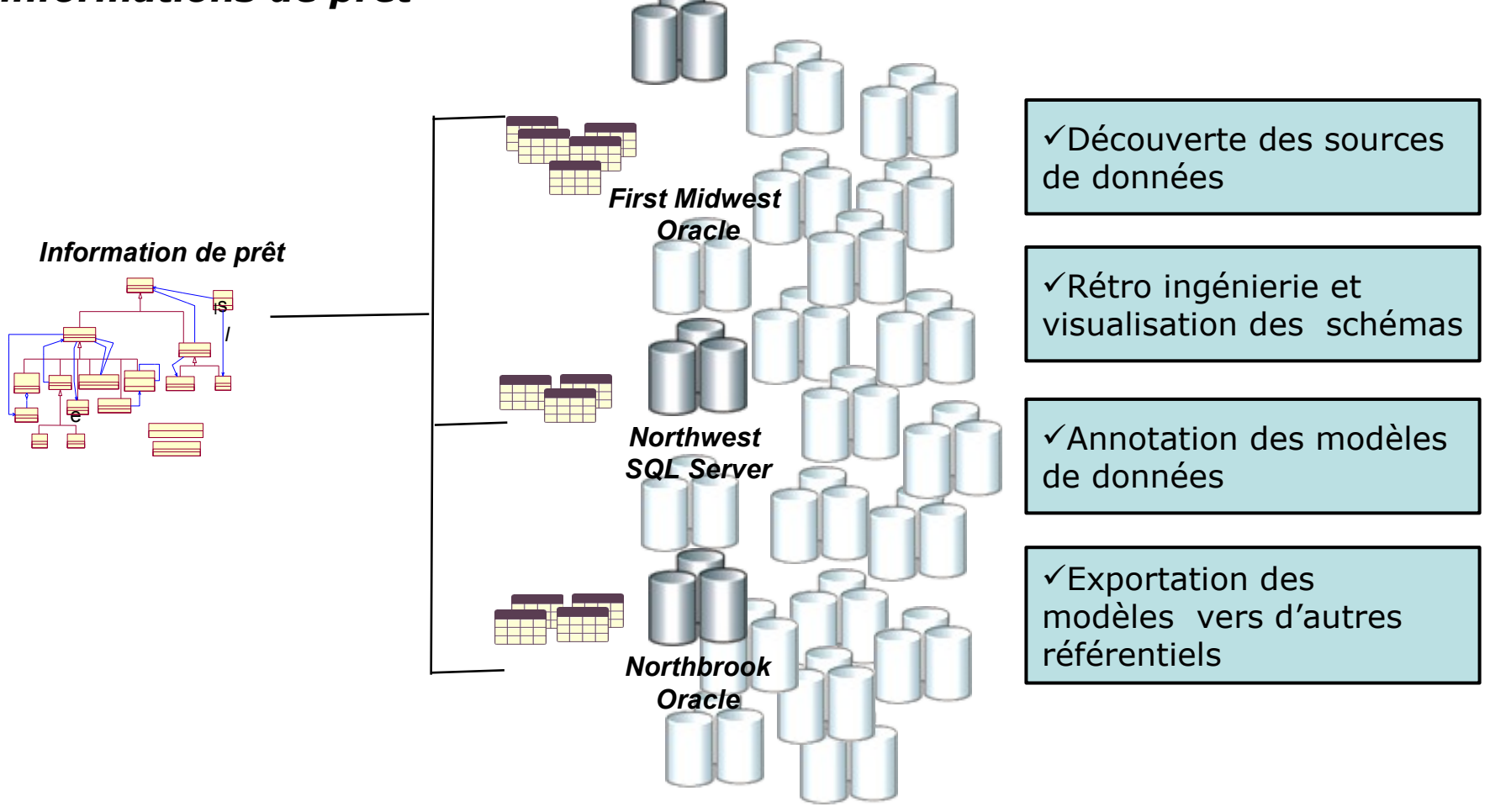

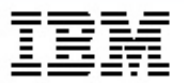

#### *Découvrir et visualiser les sources de données*

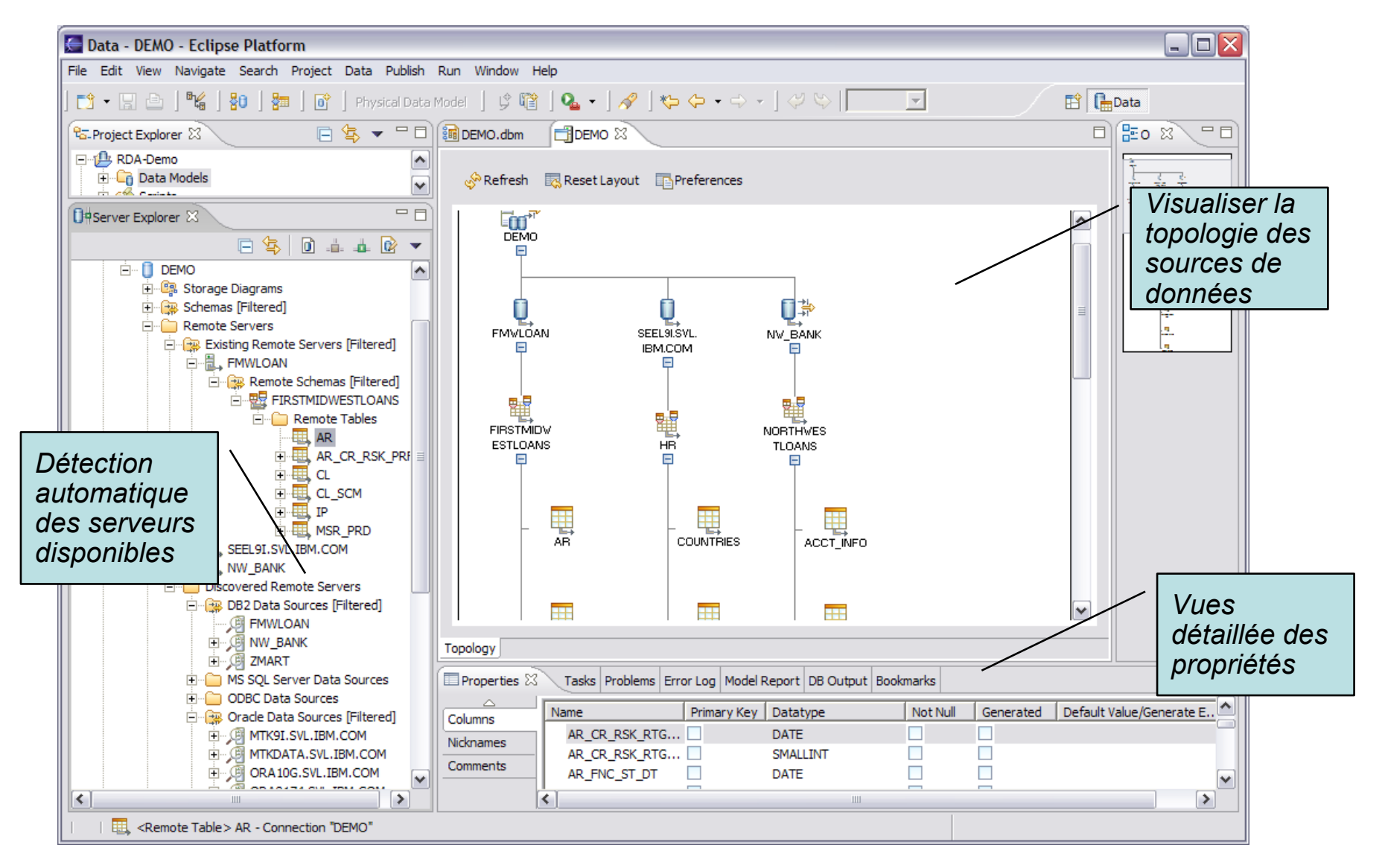

*Tendances Logicielles 19 septembre 2006*

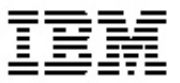

#### *Rétro ingénierie et visualisation des modèles de données*

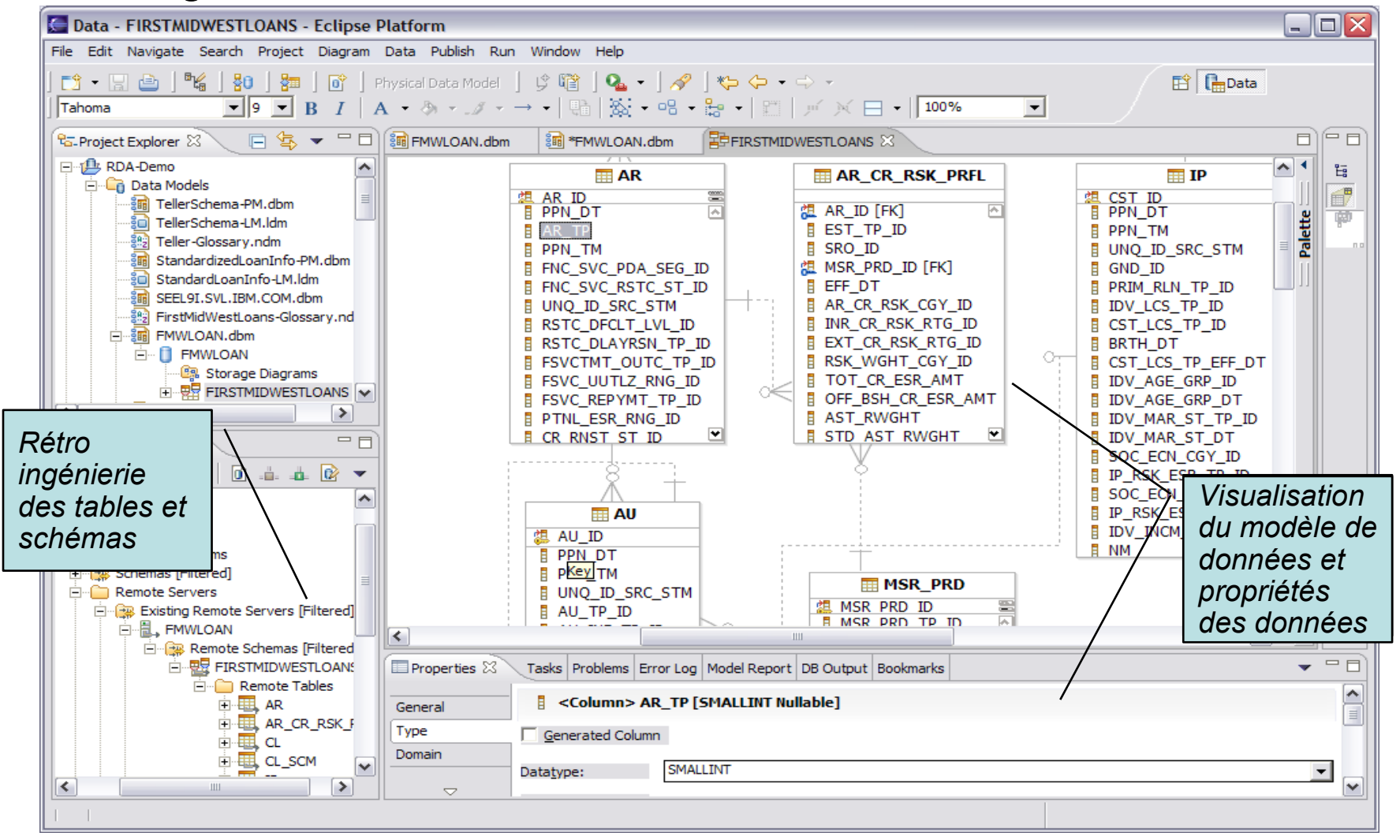

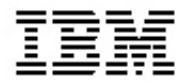

#### *Annoter le modèle de données*

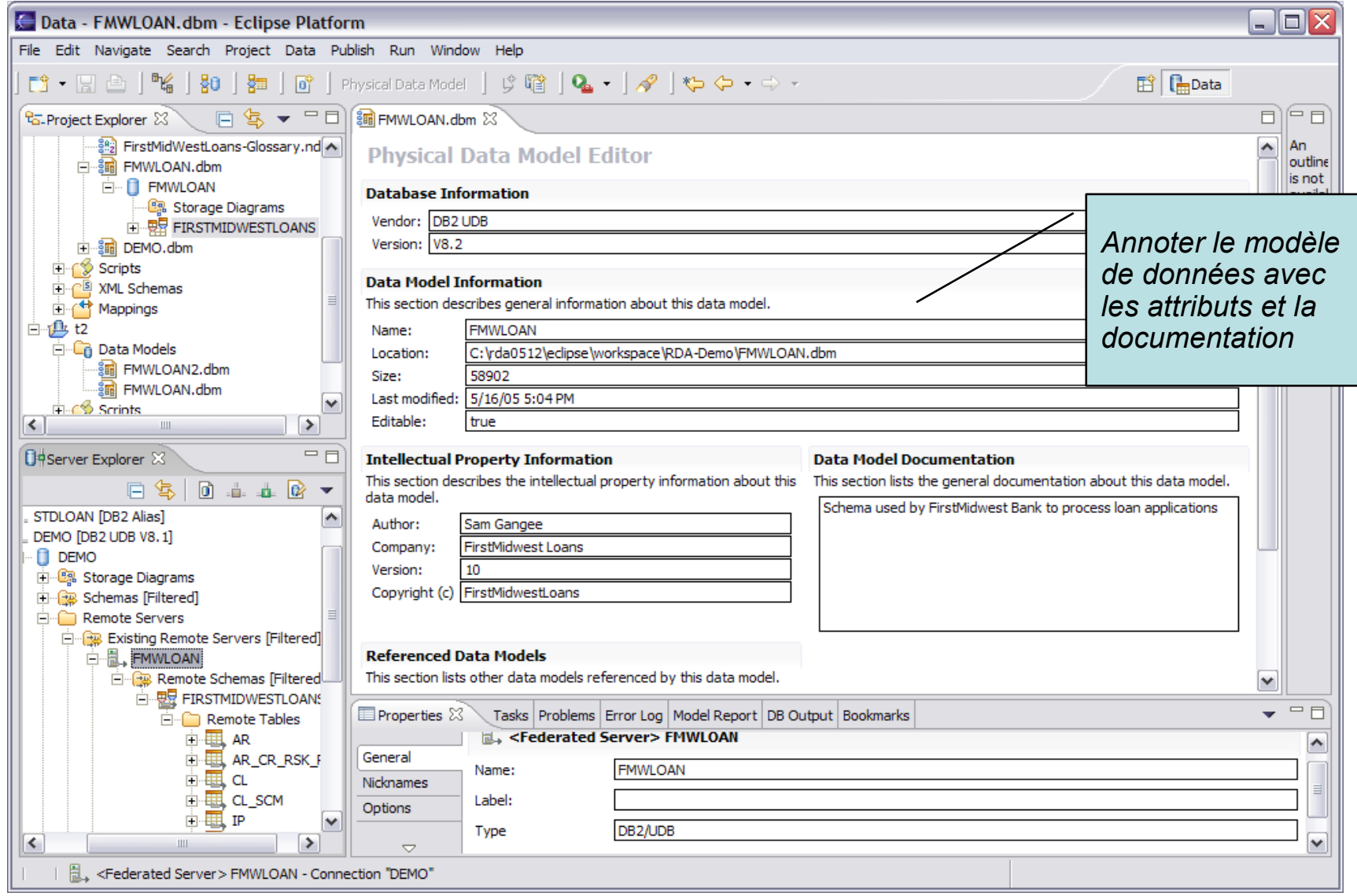

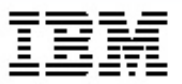

#### *Exporter le modèle de données vers un autre référentiel*

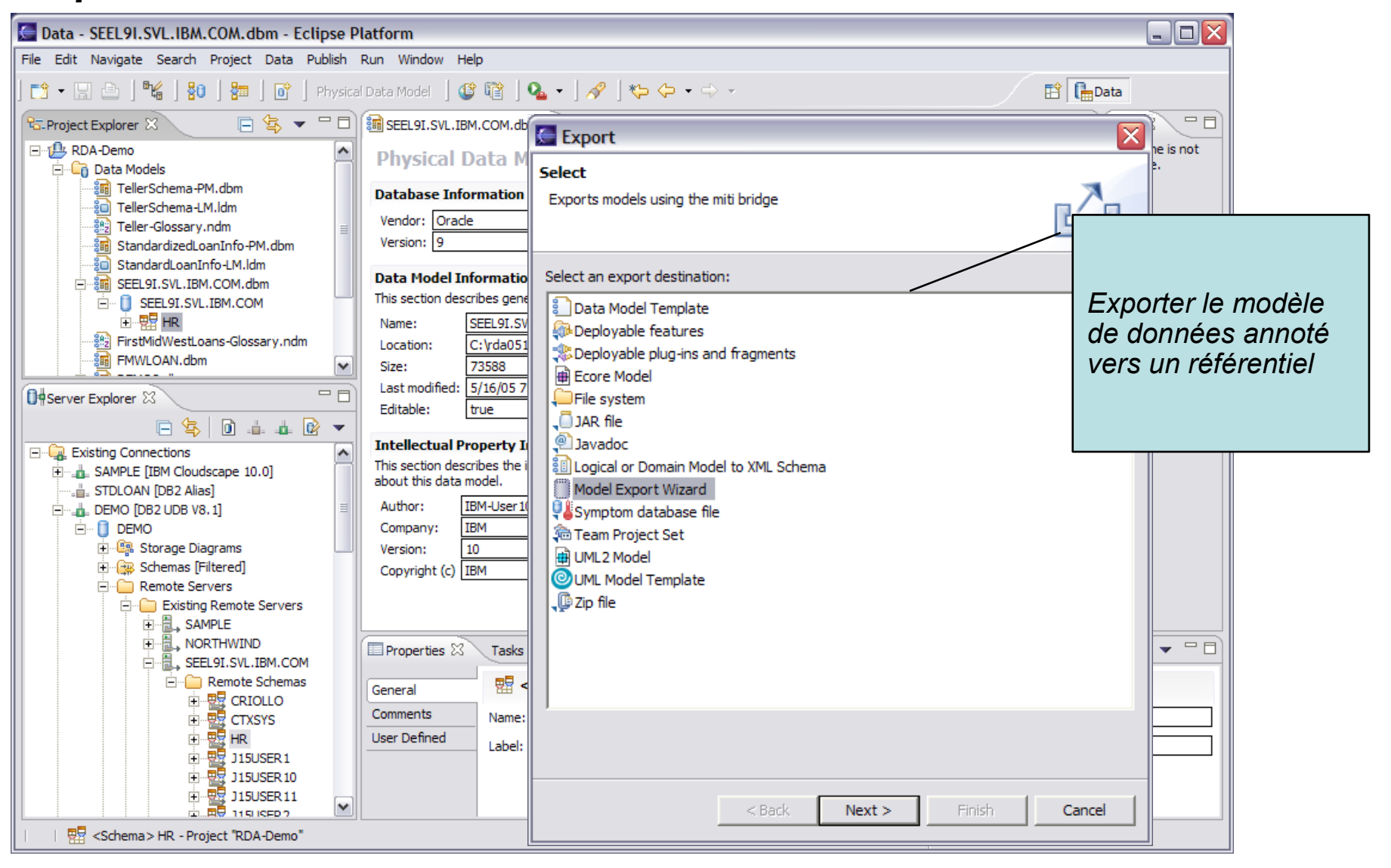

# *Step 2: Intégrer et normaliser l'information de prêt*

#### *Établir un modèle normalisé pour l'information de prêt et relier sémantiquement les schémas existants à celui-ci*

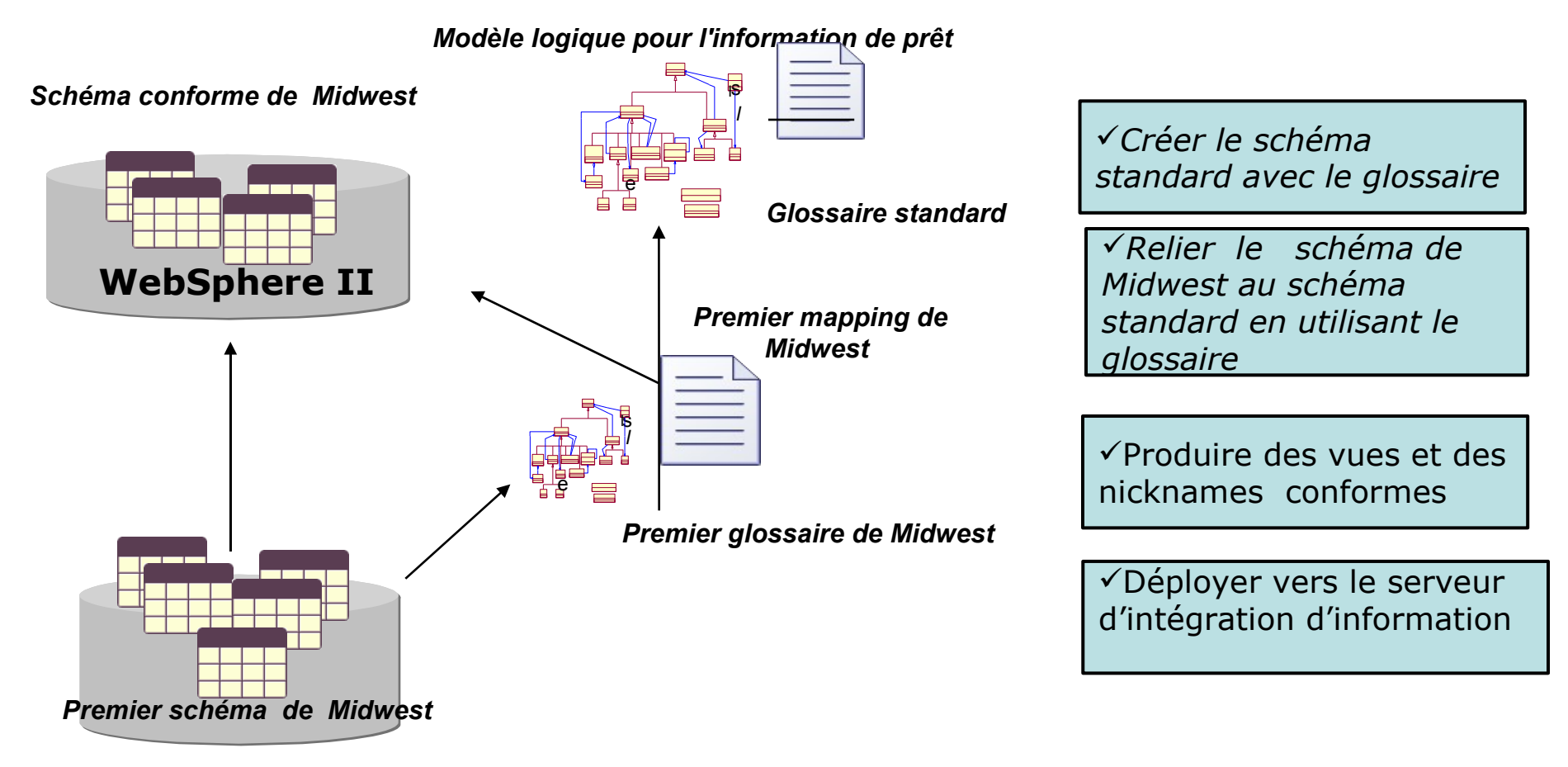

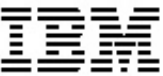

#### *Créer un schéma standard pour l'information de prêt*

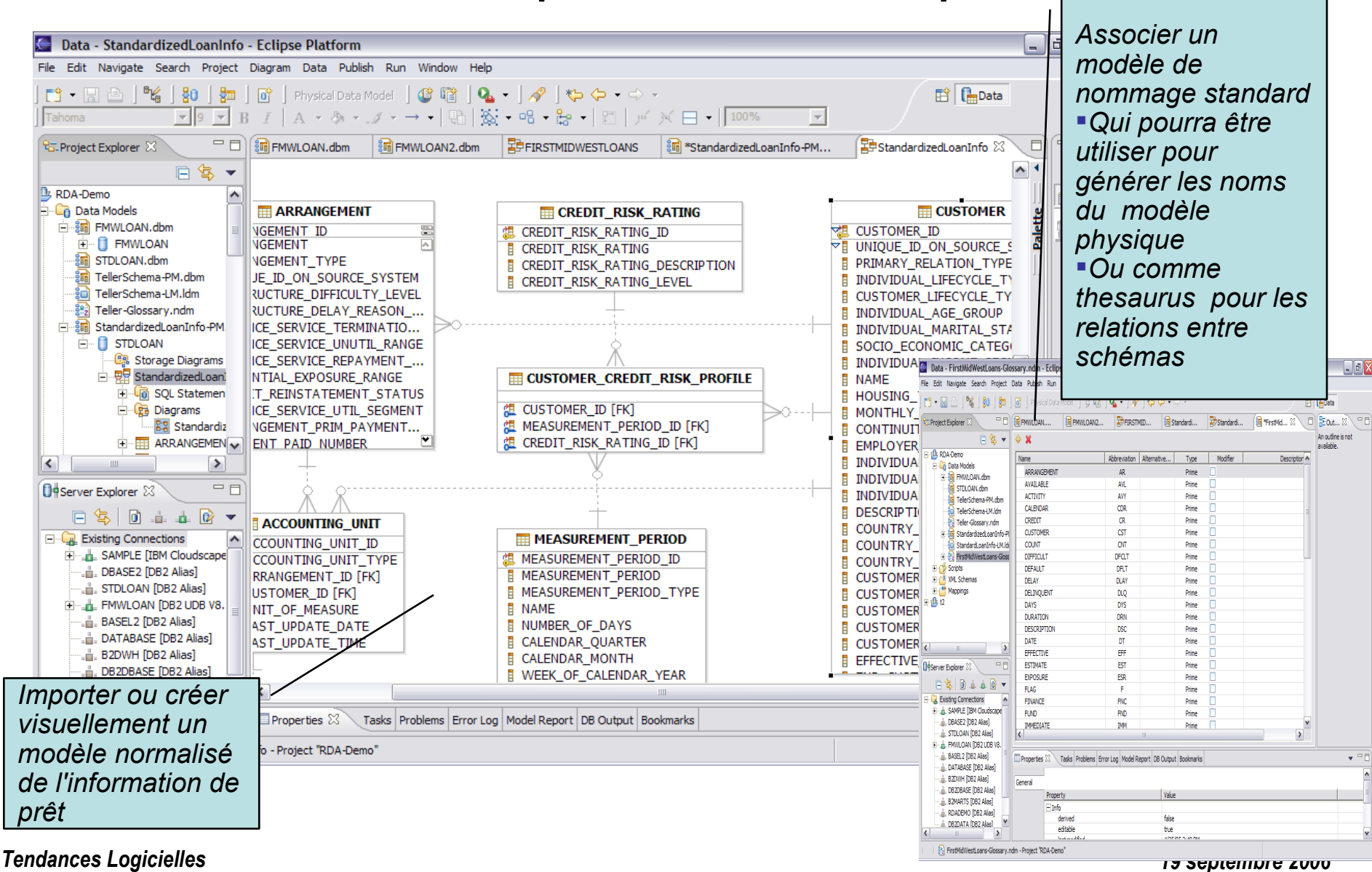

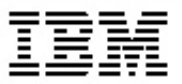

### *Découvrir et relier les schémas existants au modèle normalisé*

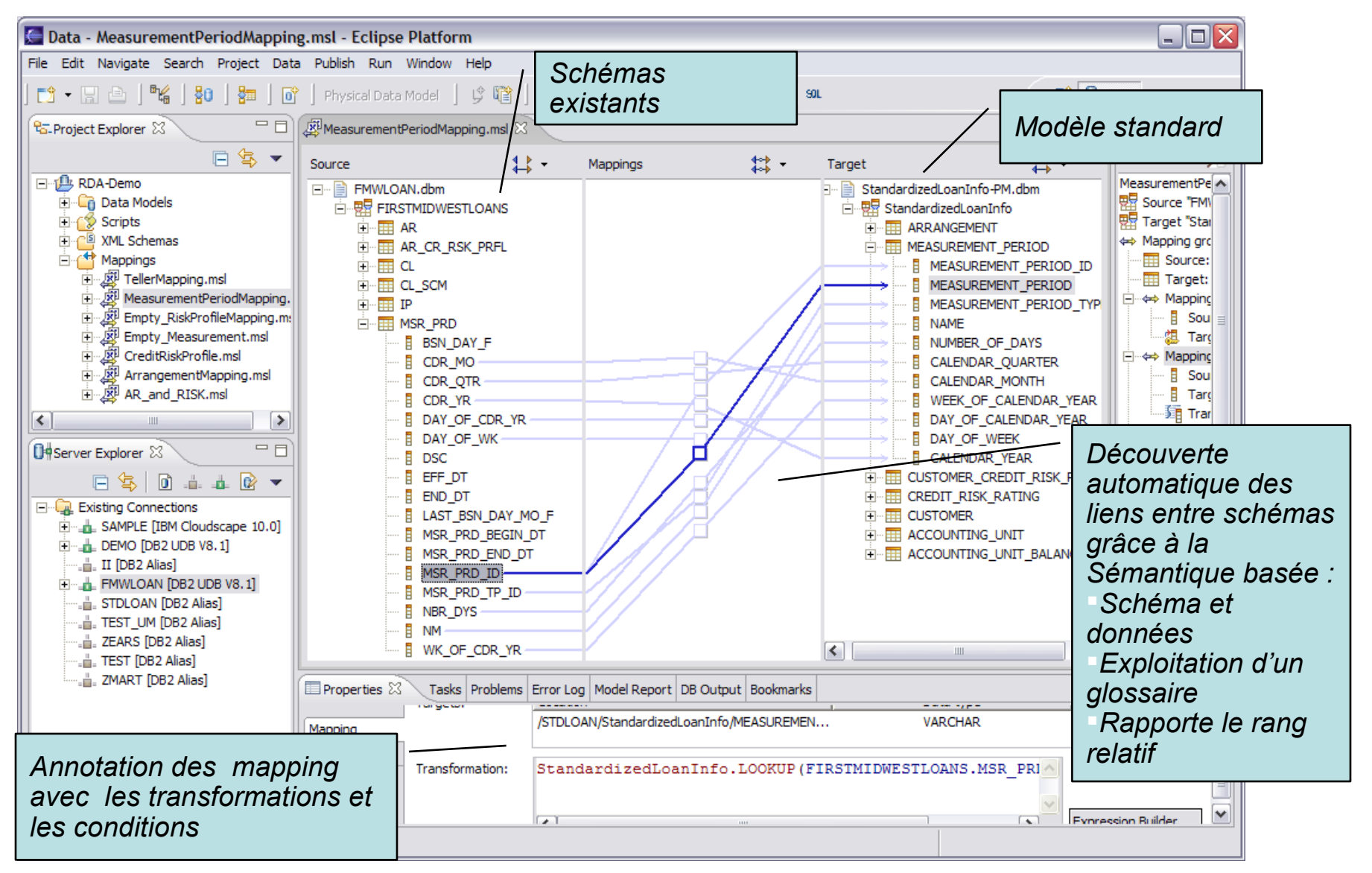

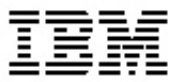

#### *Relier les schémas existants à la norme*

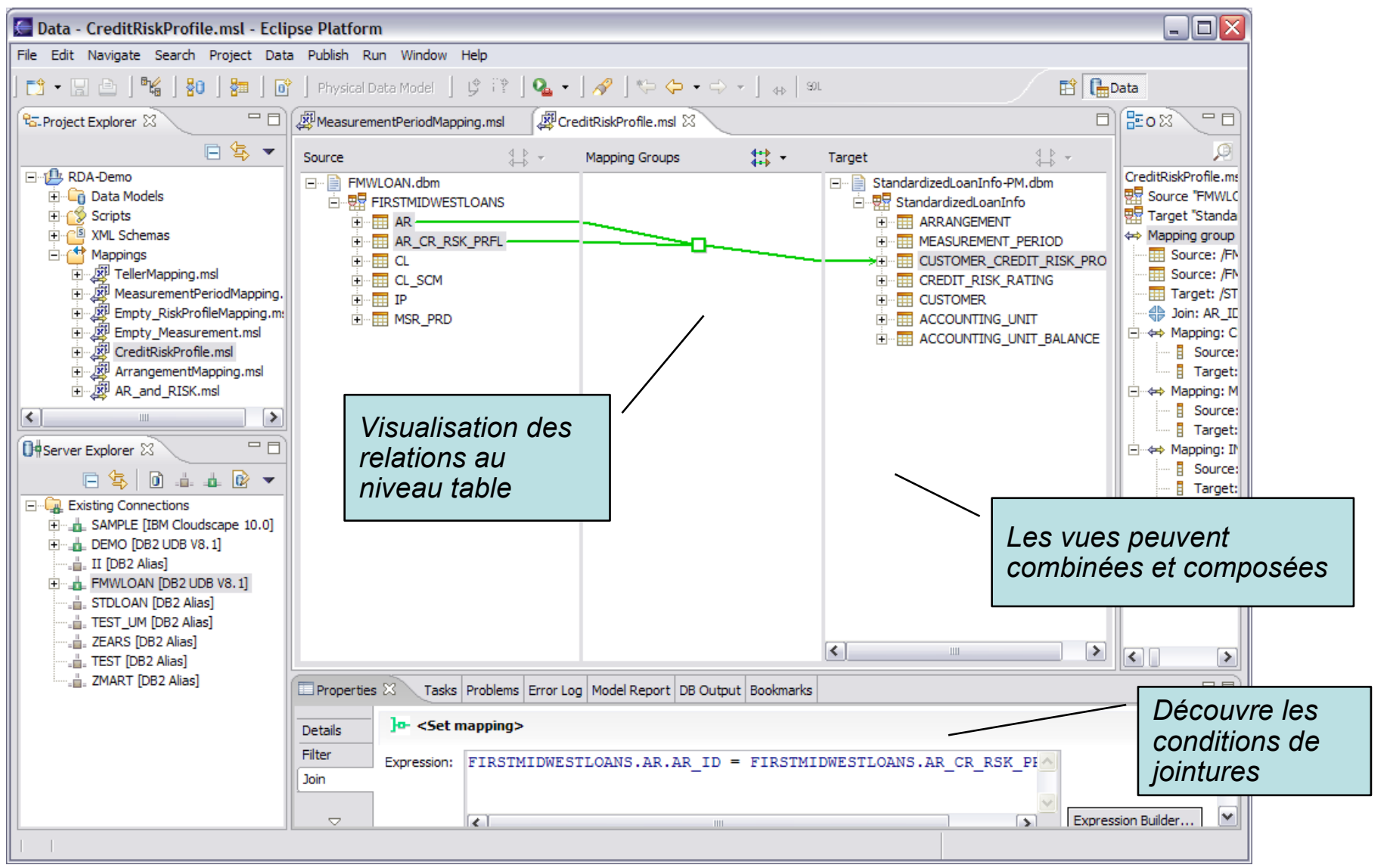

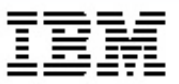

#### *Génération d'une vue conforme depuis un schéma existant*

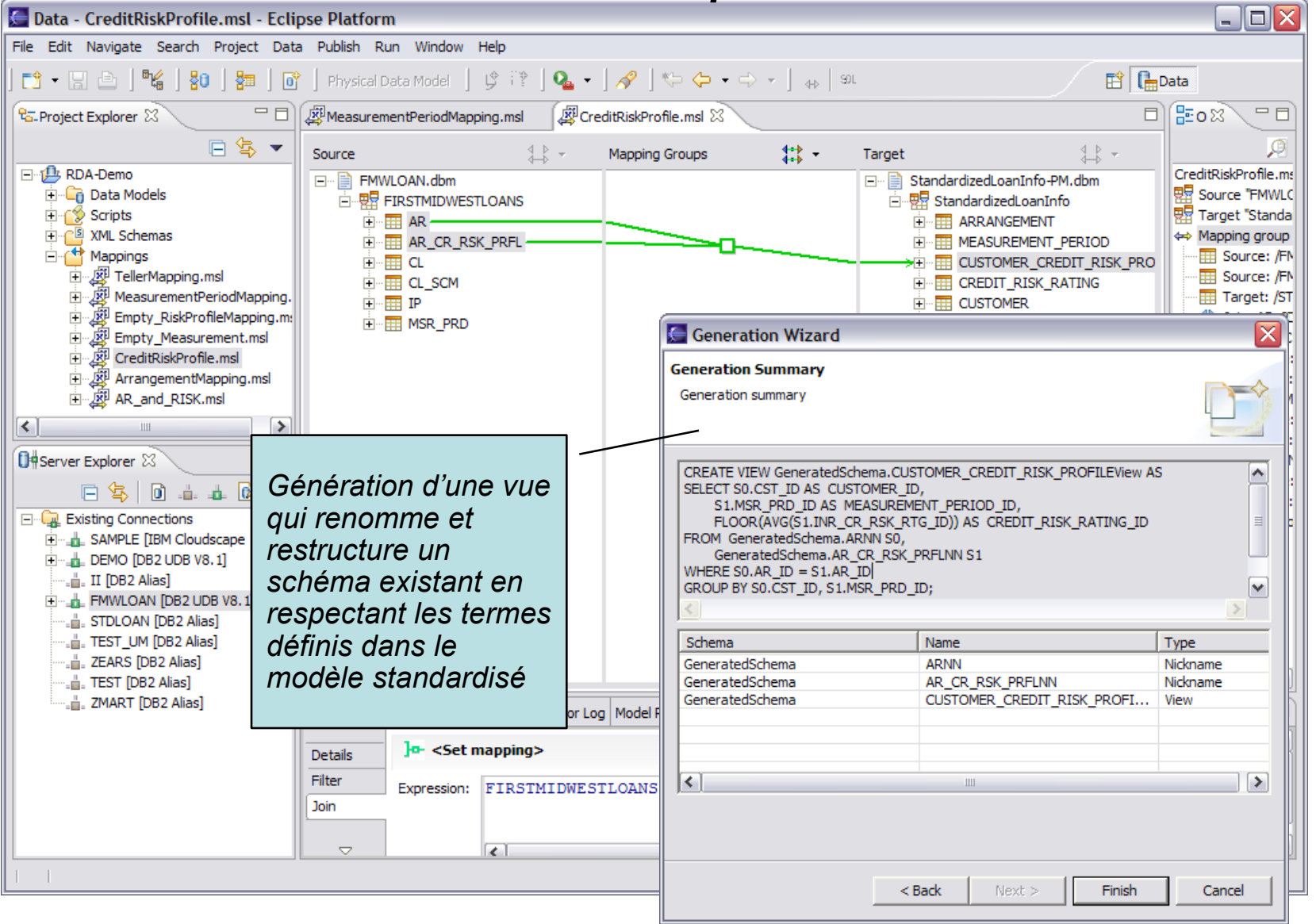

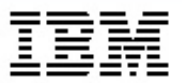

#### *Génération d'une vue conforme depuis un schéma existant*

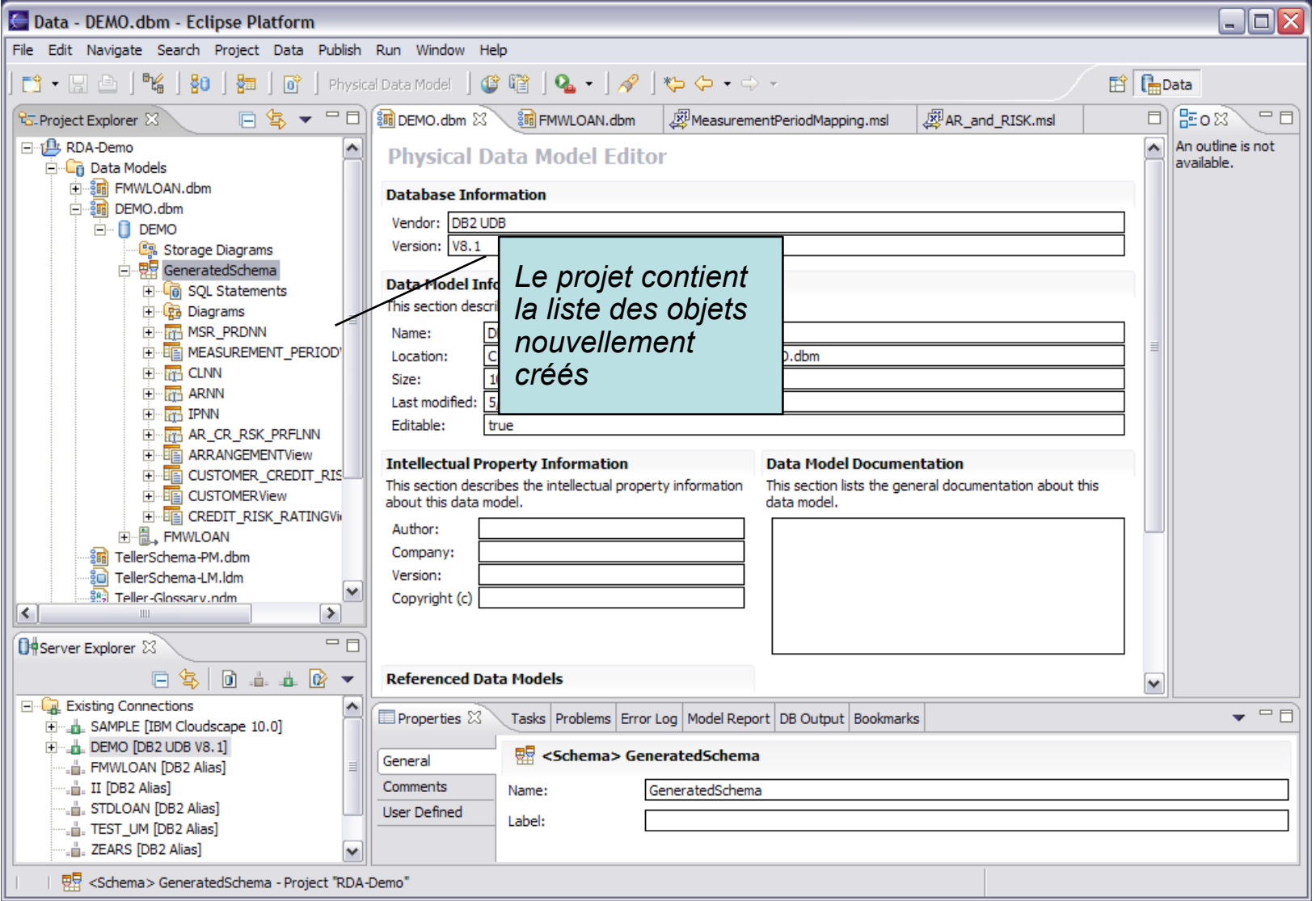

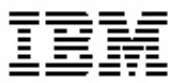

#### *Générer une vue conforme sur un schéma existant*

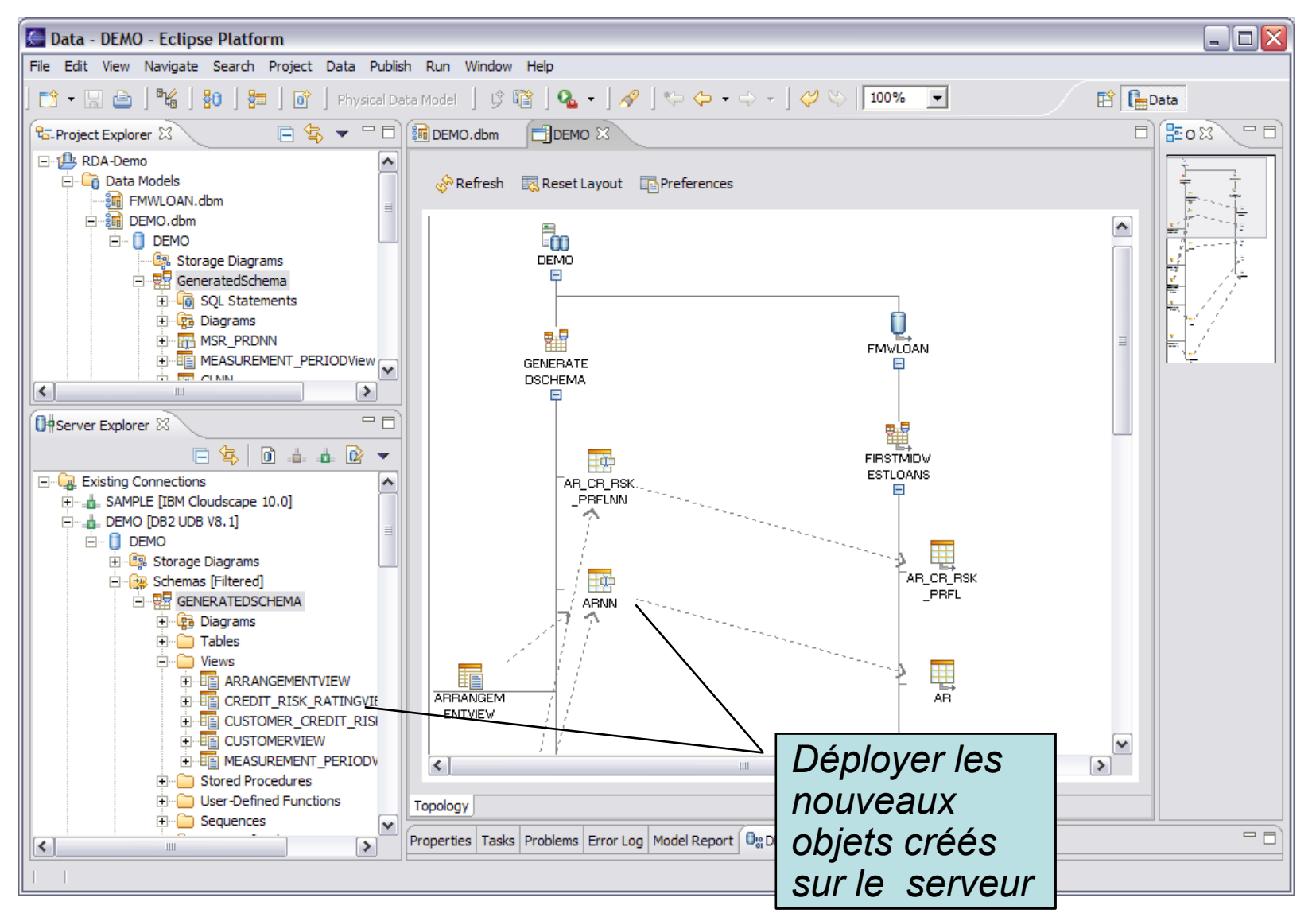

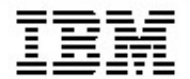

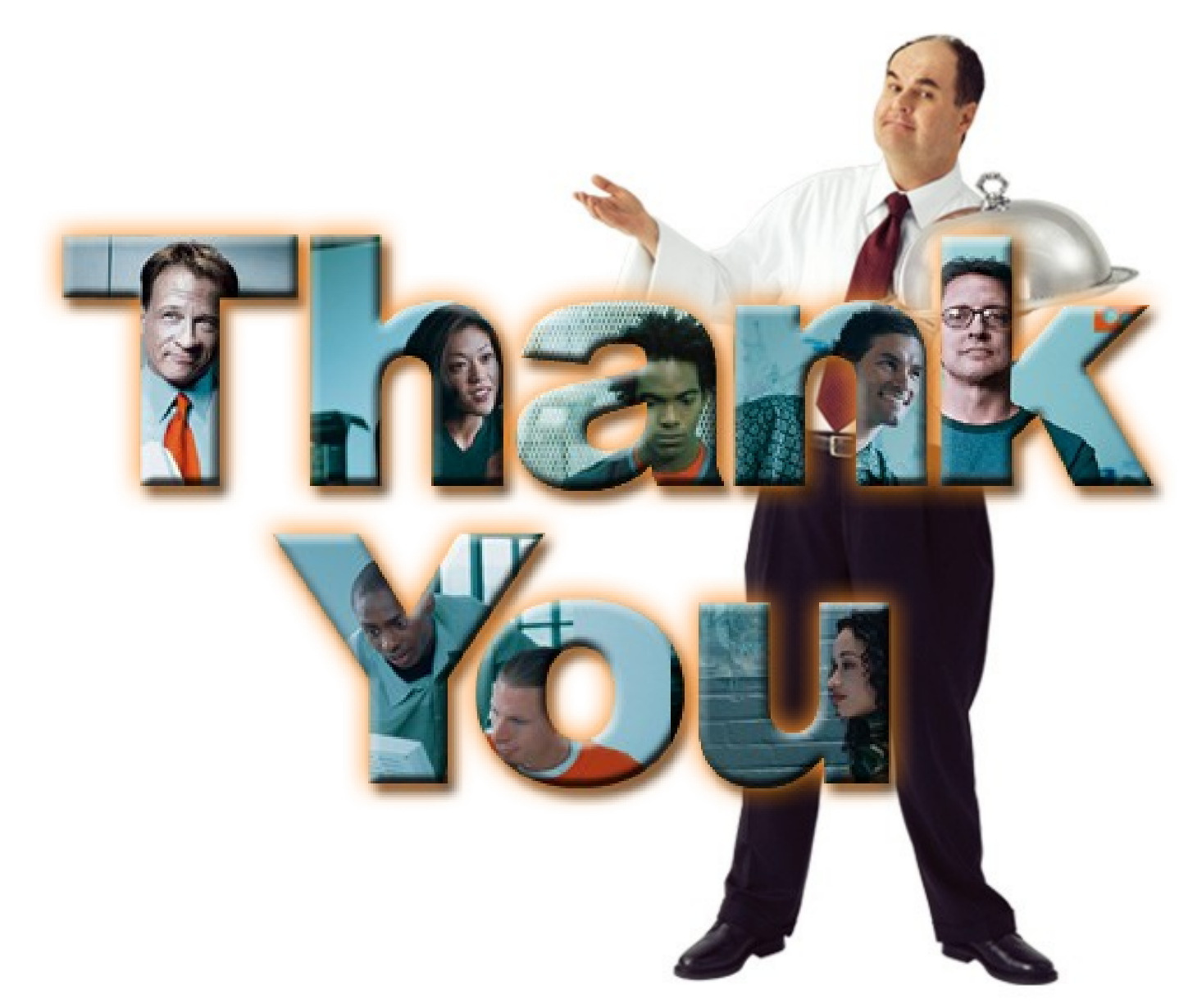